It is possible to add 'Manual' files to particular groups of users, which can be open in the profile page.

Go to Admin > Privileges and edit the group of users, to which you wish to add 'Manual' file. Click on the tab 'Manual' and upload the file, then save.

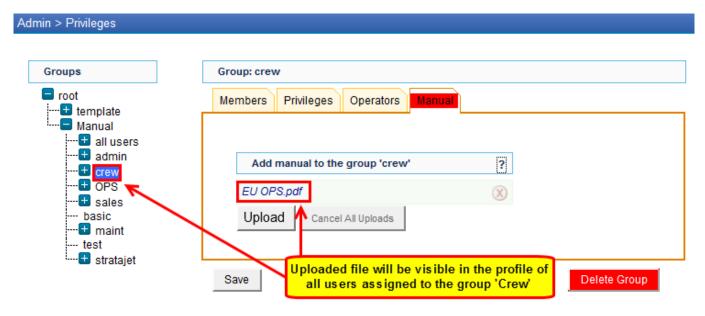

## Uploaded file will be visible to all users assigned to that group in their profile section

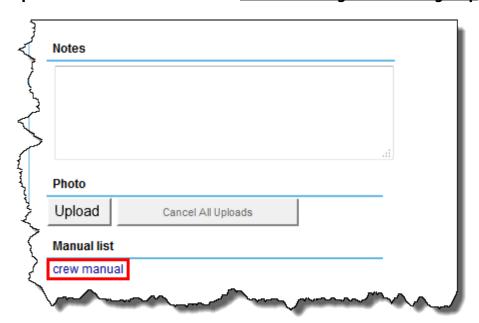

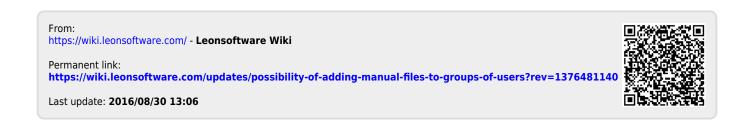